# ГРУППИРОВКА И ПРЕОБРАЗОВАНИЕ ДАТЫ

 $\begin{array}{|c|c|} \hline \textbf{0} & \textbf{0} & \textbf$ 

- **ETL-ПРОЦЕСС**
- **КОМПОНЕНТ «ГРУППИРОВКА»**
- **КОМПОНЕНТ «ДАТА И ВРЕМЯ»**

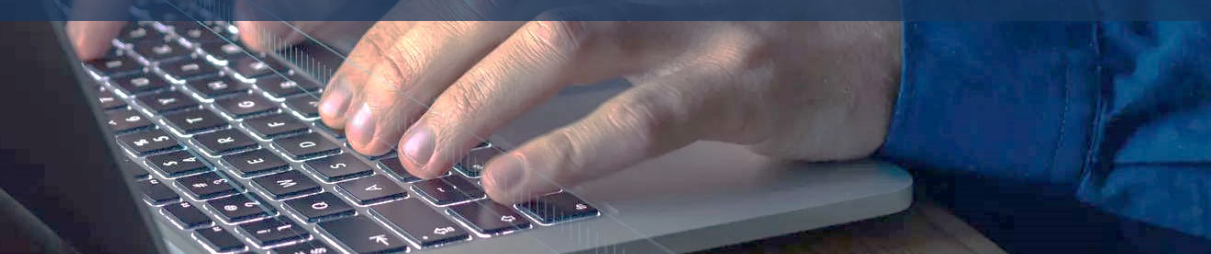

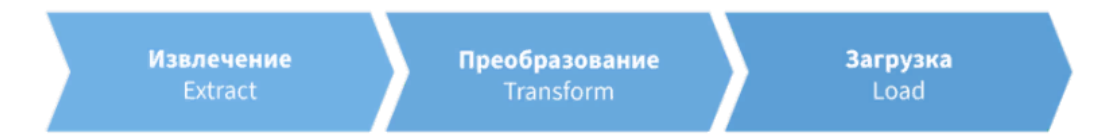

Важнейшим процессом в системах хранения данных является извлечение данных из различных источников, их преобразование к единому формату и модели данных, очистка от дубликатов, противоречий и других факторов, которые могут помешать анализу, а также загрузка в единый интегрированный источник.

Для реализации данного процесса в систему включается специальный комплекс аппаратнопрограммных средств, называемых ETL (англ.: Extract, Transform, Load – извлечение, преобразование, загрузка).

Рассмотрим преобразование данных подробнее. **Преобразование данных** (которое еще называют трансформацией) зависит от задач, алгоритмов и целей анализа. Таким образом, для разных задач потребуются различные методы преобразования.

**Преобразование данных** – очень широкое понятие, которое не имеет четко очерченных границ. Данный термин иногда распространяют на любые манипуляции с данными независимо от их целей и методов.

Однако в контексте аналитики преобразование данных имеет вполне конкретные цели и задачи, а также использует достаточно стабильный набор методов.

Преобразование данных не ставит целью изменить информационное содержание данных. Его задача – представить информацию в таком виде, чтобы она могла быть использована наиболее эффективно с точки зрения решаемых задач аналитики данных.

Преобразование данных в том или ином виде выполняется во многих компонентах информационных систем:

- В процессе переноса и загрузки данных в интегрированный источник или области временного хранения (ETL).
- Непосредственно при подготовке данных к анализу в бизнес-приложении (SКD). Такая распределенность процесса преобразования обусловлена тем, что на каждом этапе он преследует различные цели.

Операции преобразования могут проводиться для обеспечения технической и логической совместимости данных, их подготовки к извлечению, переносу в хранилище данных и так далее.

Например, адреса часто вводят одной строкой. В то же время для анализа могут представлять интерес отдельные компоненты адреса, которые имеют как **текстовый формат** (улица, город), так и **числовой** (номер дома, офиса). С помощью трансформации можно распределить соответствующие элементы по отдельным полям и преобразовать их в нужный формат.

7

- Осуществление корректной консолидации данных и загрузка в консолидированный источник.
- Приведение их в соответствие с моделью данных, используемой в консолидированном источнике.
- Существует две основные цели преобразования данных на этапе процесса ETL:

В связи с этим возникает вопрос. Если преобразованию данных так много внимания уделяется на этапе интеграции данных, то зачем включать средства преобразования в аналитическое приложение? Ведь это, несомненно, усложняет и делает более дорогим его разработку.

Ответ прост. Не все данные поступают в бизнес-приложение из систем, где они прошли предварительную подготовку. Но главная причина заключается в том, что трансформация данных в этих системах в большей степени носит технический характер и слабо связана с возможными методами, алгоритмами и целями анализа.

В связи с этим возникает вопрос. Если преобразованию данных так много внимания уделяется на этапе интеграции данных, то зачем включать средства преобразования в аналитическое приложение? Ведь это, несомненно, усложняет и делает более дорогим его разработку.

Ответ прост. Не все данные поступают в бизнес-приложение из систем, где они прошли предварительную подготовку. Но главная причина заключается в том, что трансформация данных в этих системах в большей степени носит технический характер и слабо связана с возможными методами, алгоритмами и целями анализа.

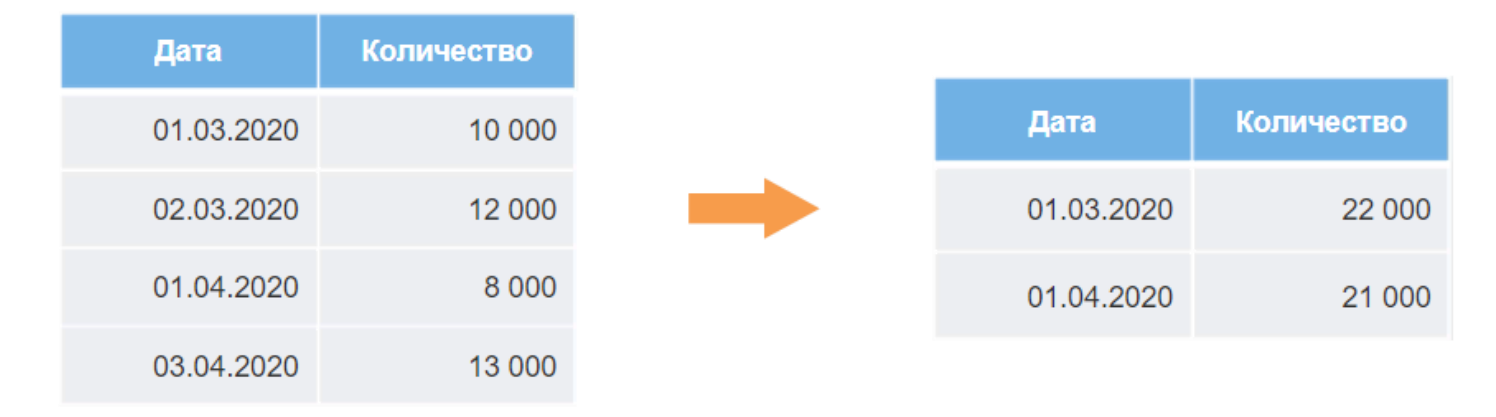

Рассмотрим в качестве примера такую ETL-операцию, как **группировка**.

Иногда высокая степень детализации данных может мешать анализу данных. Ежедневные показатели некоторого бизнес-процесса, например, продаж, подвержены колебаниям под действием различных случайных факторов, поэтому если взять значения продаж по отдельности за каждый день, вряд ли они дадут надежную оценку, характеризующую развитие процесса. Но если сгруппировать ежедневные показатели за неделю или месяц, то оценка будет более обоснованной.

Таким образом, группировка данных – полезный инструмент, применение которого в процессе подготовки данных к анализу позволяет более эффективно использовать содержащуюся в данных информацию.

Перед тем, как приступать к группировке, необходимо определить в исходной выборке данных поля групп и показателей.

**Группы (или измерения)** – это данные, характеризующие исследуемый процесс качественно, а показатели (их также называют фактами) – количественно.

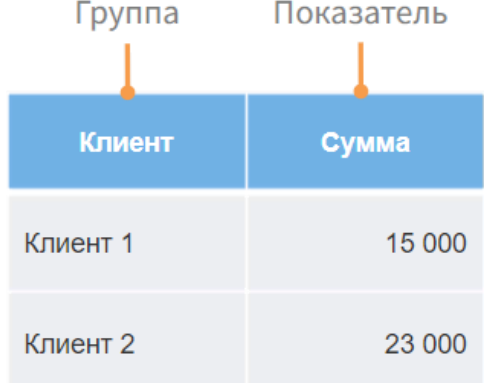

Например, процесс продаж описывается **качественными** и **количественными** данными.

**Качественные данные** – наименования товаров и клиентов. Очевидно, что просто указать эти параметры недостаточно. С каждым проданным товаром или клиентом связан набор числовых показателей: цены, количество, суммы, скидки, наценки и так далее.

Каждое наименование товара или клиента, которое содержится в поле группы, называется **значением группы**. Суть группировки заключается в том, что все записи, содержащие одноименные значения группы, по которой проводится группировка, объединяются в одну, а соответствующие показатели агрегируются.

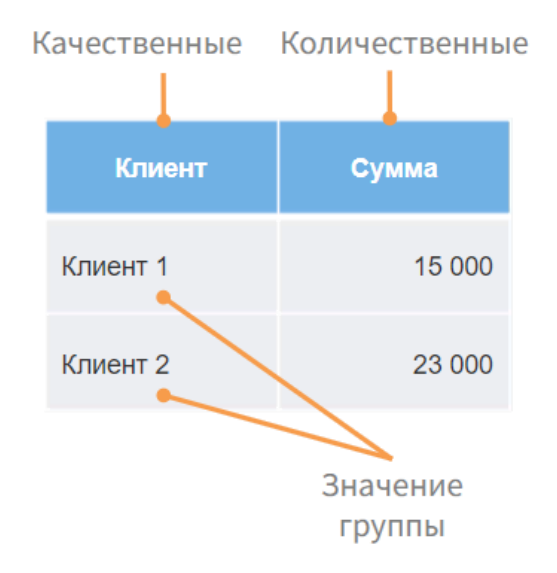

Например, процесс продаж описывается **качественными** и **количественными** данными.

**Качественные данные** – наименования товаров и клиентов. Очевидно, что просто указать эти параметры недостаточно. С каждым проданным товаром или клиентом связан набор числовых показателей: цены, количество, суммы, скидки, наценки и так далее.

Каждое наименование товара или клиента, которое содержится в поле группы, называется **значением группы**. Суть группировки заключается в том, что все записи, содержащие одноименные значения группы, по которой проводится группировка, объединяются в одну, а соответствующие показатели агрегируются.

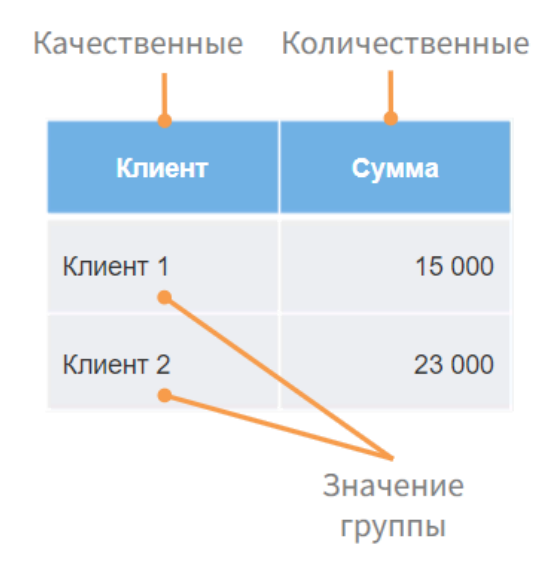

Рассмотрим возможные ETL-операции **с датой и временем**.

Обычно каждый элемент временного ряда представляет собой соответствие дата-значение, а в случае многомерного ряда – дата-значение 1, значение 2 ...

Все методы обработки, рассмотренные ранее, были направлены на преобразование значений, сами же даты обычно оставались без изменений. Однако, как показывает практика, при решении различных задач анализа может быть полезным и преобразование даты.

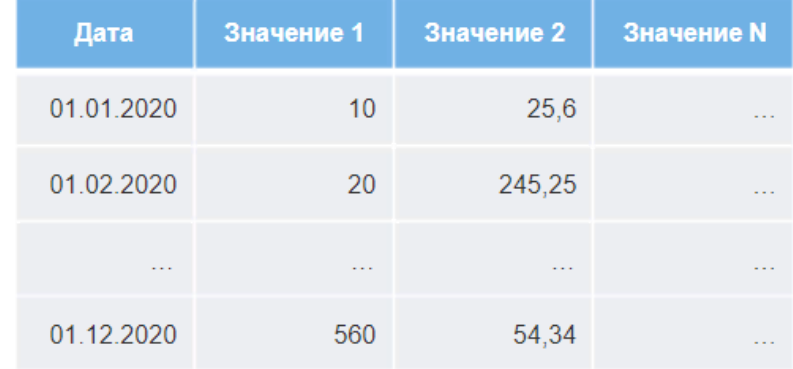

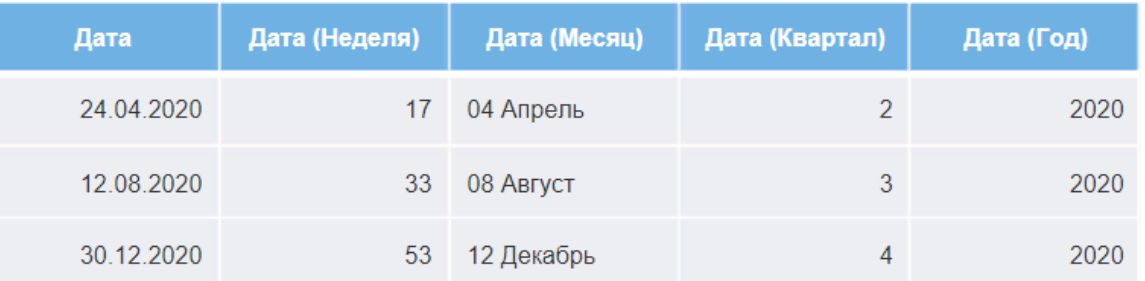

Чаще всего даты в исходных данных представлены в определенном формате, обычно **ДД.ММ.ГГ**, то есть день, месяц и год, при этом на отображение каждого элемента даты отводятся две цифры.

Возможны некоторые вариации: указывается полностью год (02.10.2014) или(и) месяц (12 сентября 2014) и т.д.

С точки зрения анализа наибольший интерес представляют не детализированные данные за каждый день, а агрегированные по неделям, месяцам, кварталам или годам. В этой связи может оказаться полезным извлекать из даты дополнительную информацию о временных интервалах, на которых проводится анализ.

Так, если базовый интервал, по которому осуществляется анализ деятельности предприятия, – **неделя** , то в некоторых случаях может представлять интерес отображение даты не на каждый день, а на первый или последний день недели .

Иными словами, все данные за неделю определяются по первому или последнему ее дню .

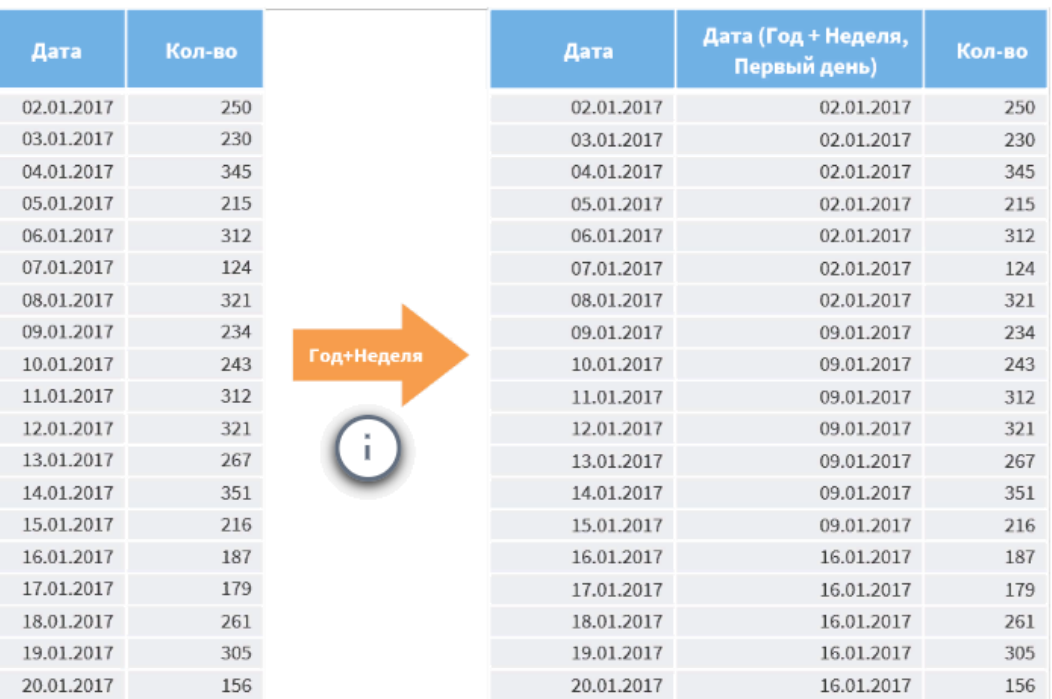

## КОМПОНЕНТ «ГРУППИРОВКА»

 $\begin{array}{|c|c|} \hline \textbf{1} & \textbf{1011010010000} \\ \textbf{2100101110000} \\ \textbf{1} & \textbf{0011011101010} \\ \textbf{10100110000000} \end{array}$ 

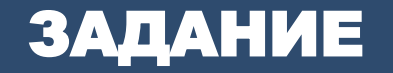

В файле **sales.lgd** хранятся данные о продажах строительных товаров: их названия и товарные группы, дата продажи, количество проданного и единица измерения, сумма с учетом скидки, а также информация о городе продажи и типе клиента-покупателя. Всего в наборе **98 471 запись**. Нам необходимо получить набор данных с продажами каждого товара по дням.

sales.lgd ДНЯМ Поскольку один и тот же товар мог быть продан в один день несколько раз в разных городах, нам потребуется провести группировку. Для этого создадим

Продажи по

новый пакет и импортируем данный набор

Компонент **Группировка** позволяет объединять записи по выбранным полям в группы, агрегируя данные в полях, которые выбраны в качестве показателей, с помощью различных статистических функций. Для каждой группы возвращается одна строка.

m.

в Loginom.

Рассмотрим два параметра настроек узла. Флаг **Кэшировать значения групп** включен по умолчанию и позволяет сохранить полученные после группировки значения групп. Это может существенно ускорить последующую обработку, особенно при подаче большого набора данных, однако необходимо учитывать, что чем больше набор, тем больше памяти займут сохраненные значения.

При установке флага **Сортировать результирующие данные** записи на выходе: будут отсортированы по полям в списке **Группы** с учетом их расположения в списке.

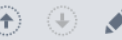

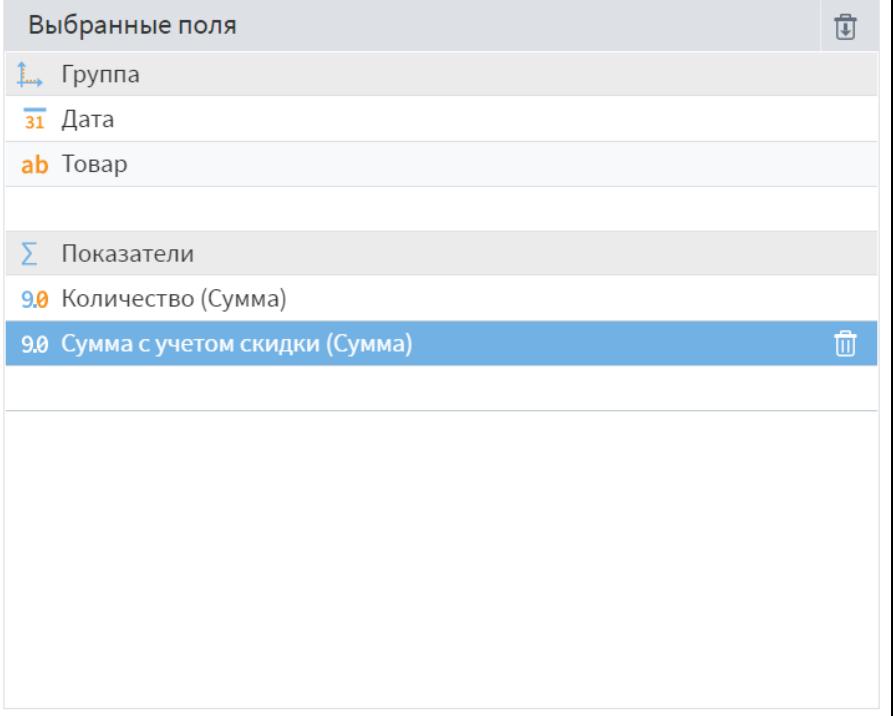

Кэшировать значения групп

Сортировать результирующие данные

#### **В Продажи по дням • Быстрый просмотр**

Выходной набор данных

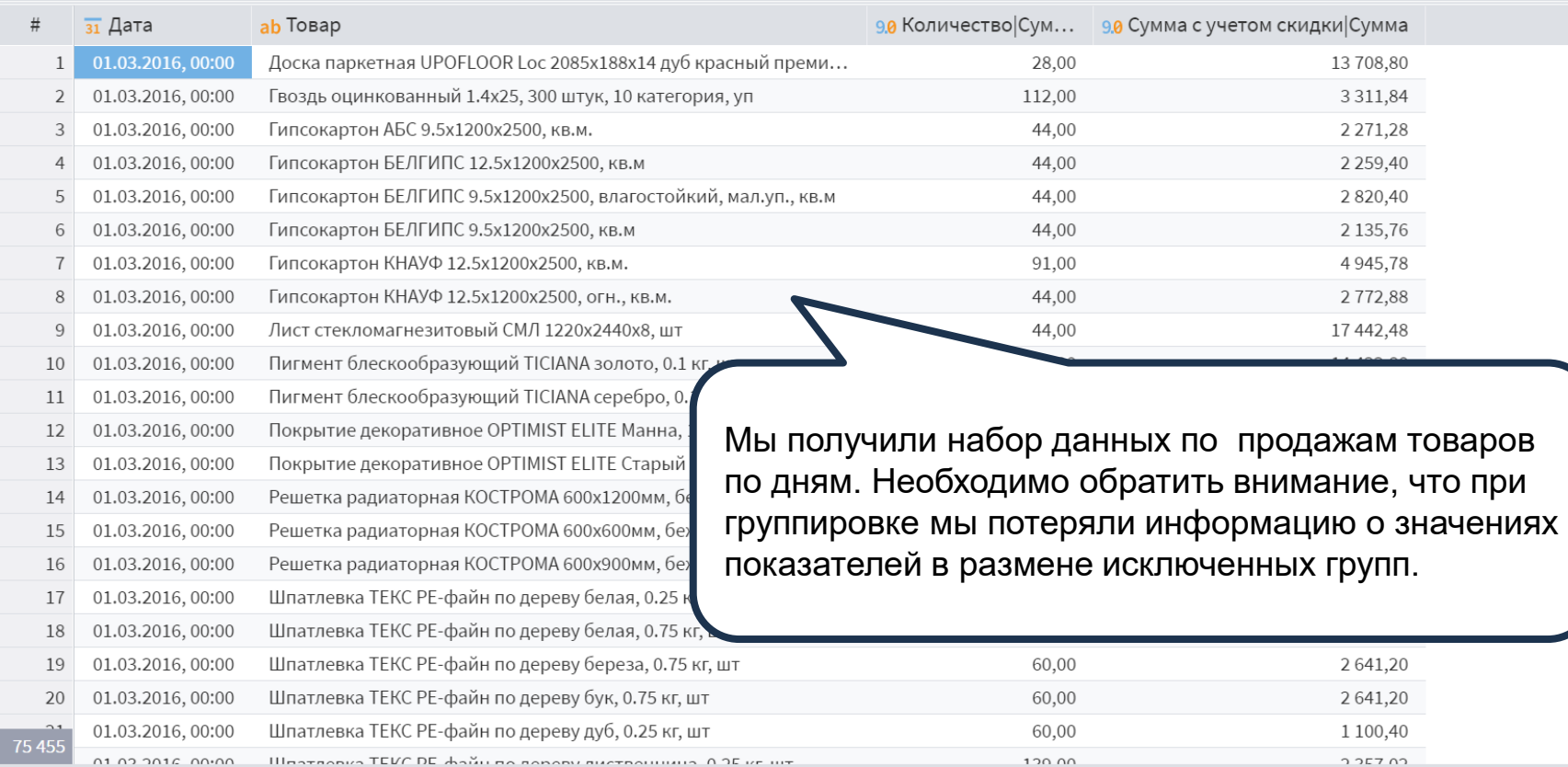

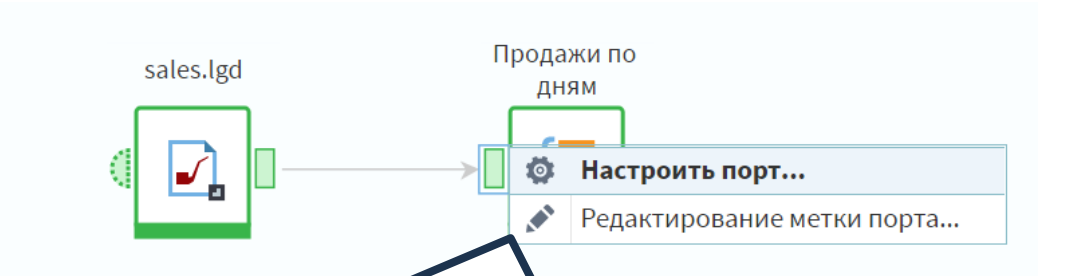

Перейдем в настройку входного узла **Продажи по дням**. После того, как узел настроен, назначение полей во входном порте автоматически меняется в соответствии с заданными настройками. Чтобы изменить этот параметр необходимо дважды щелкнуть на нужном поле левой кнопкой мыши.

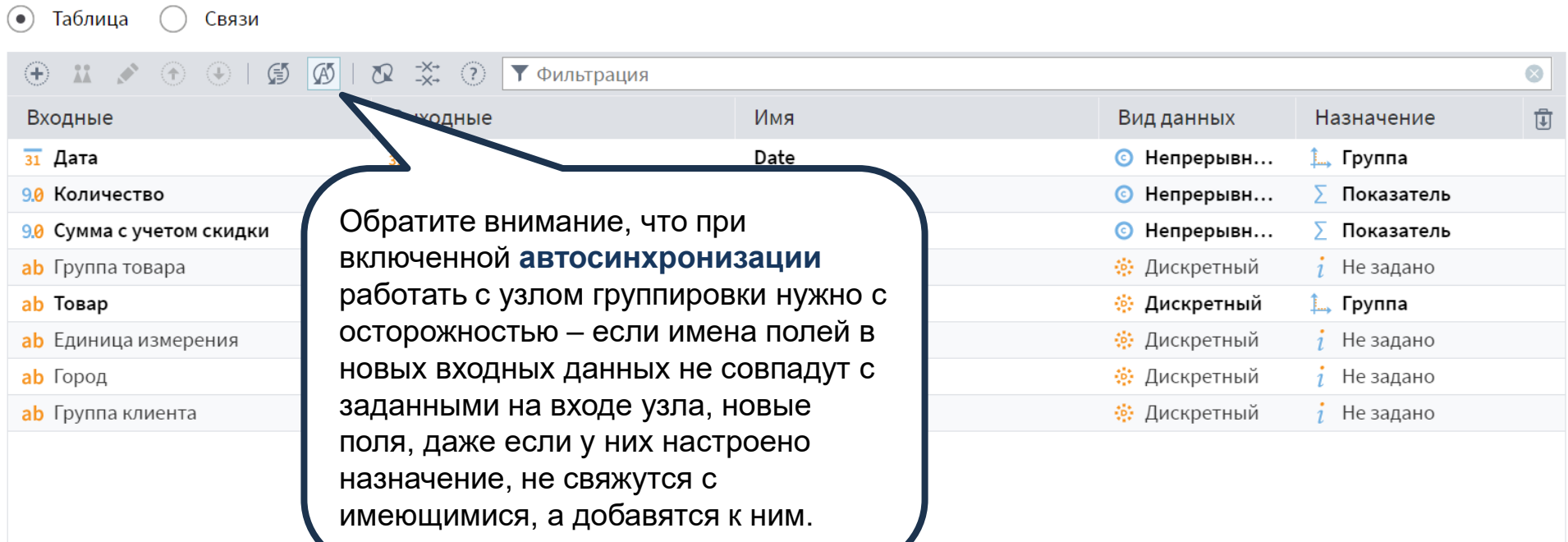

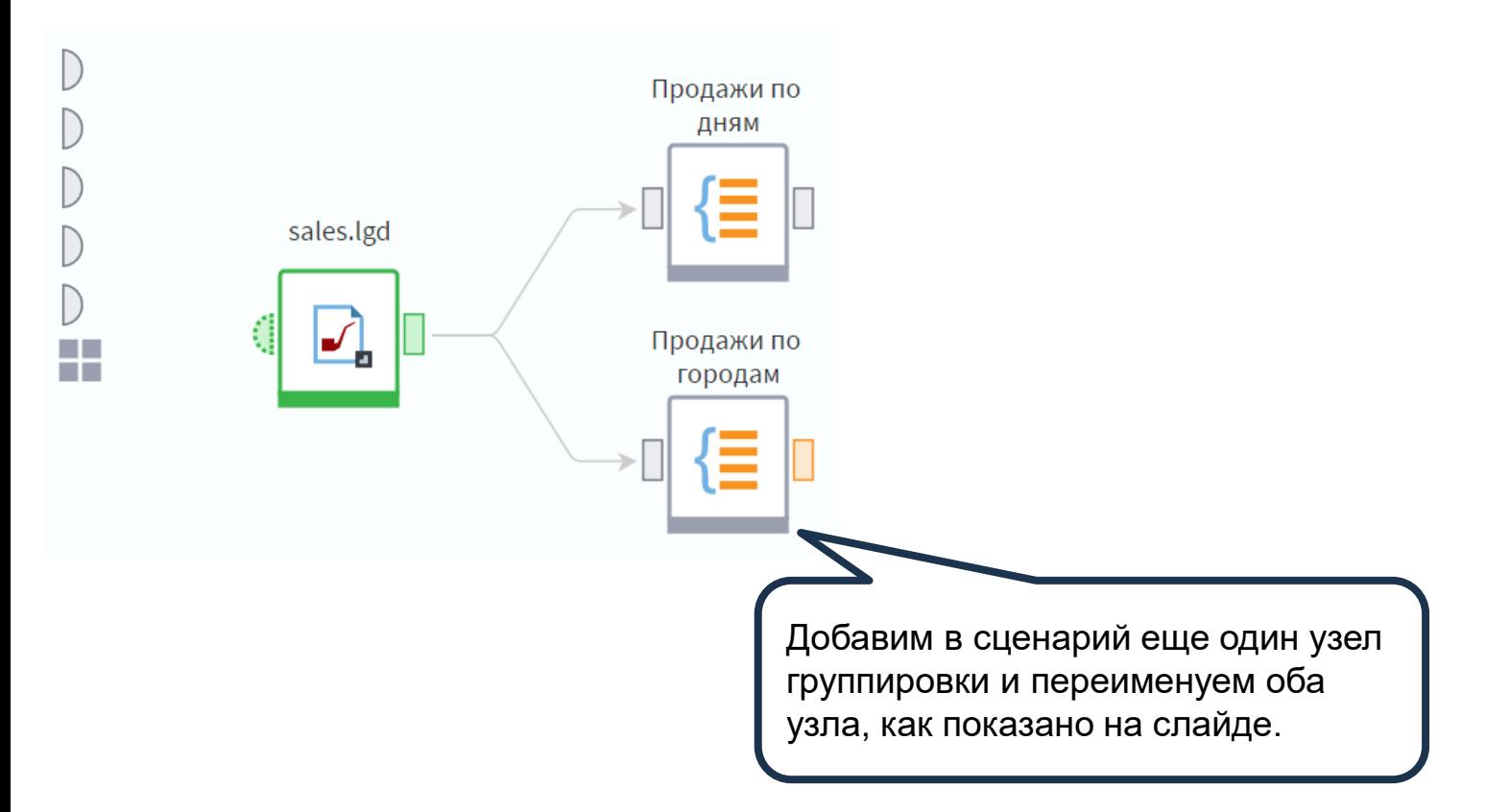

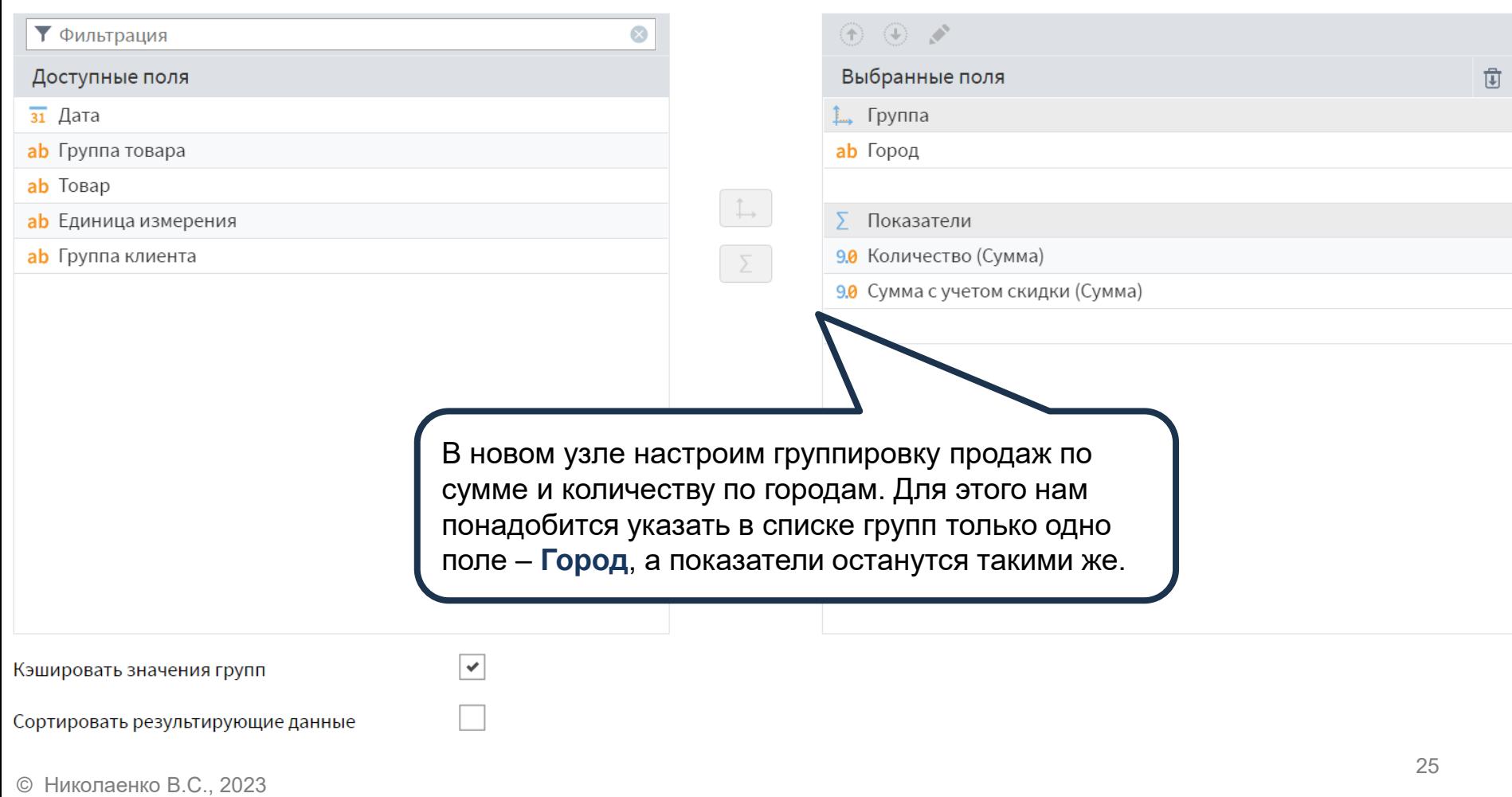

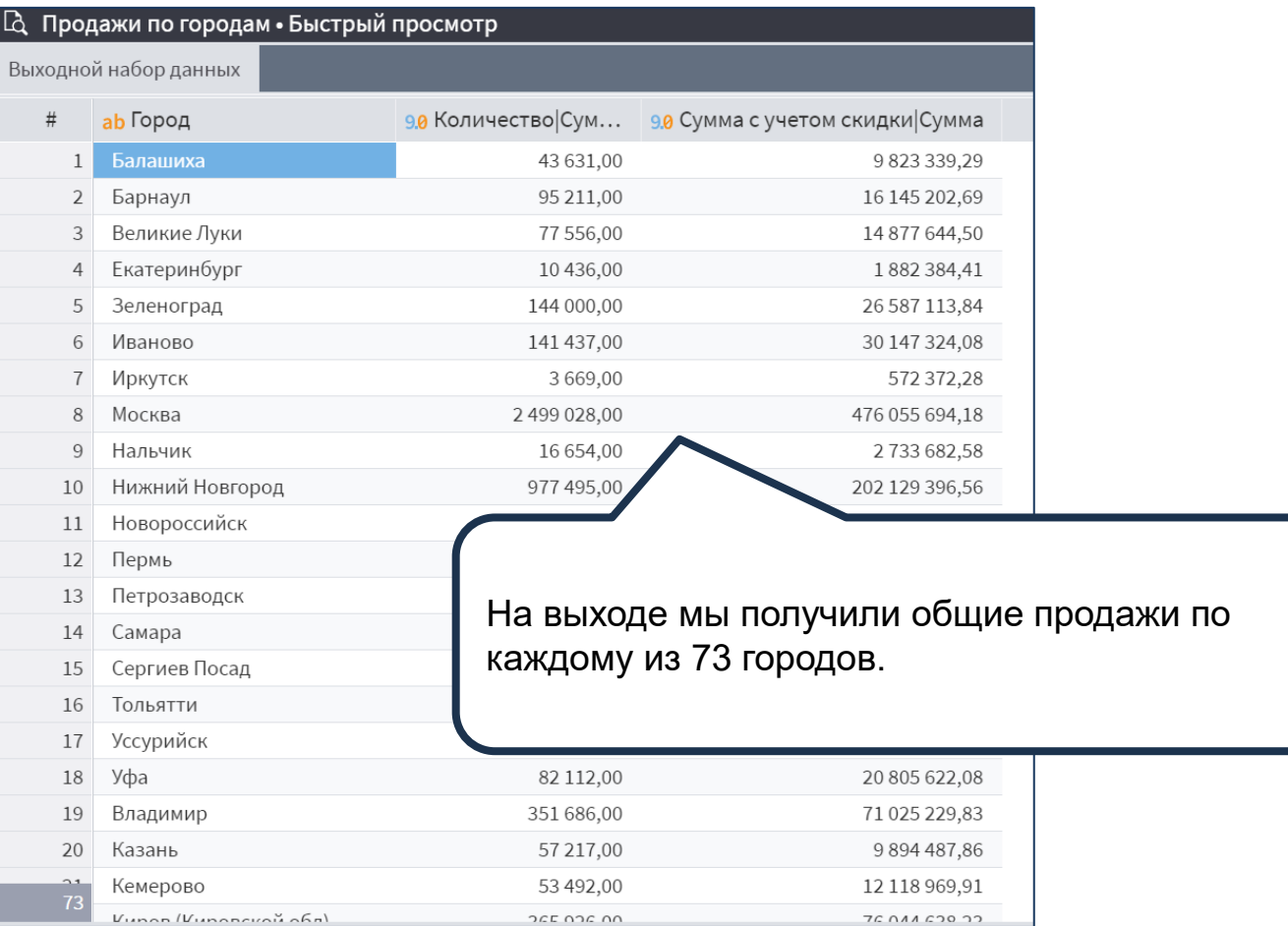

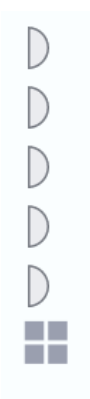

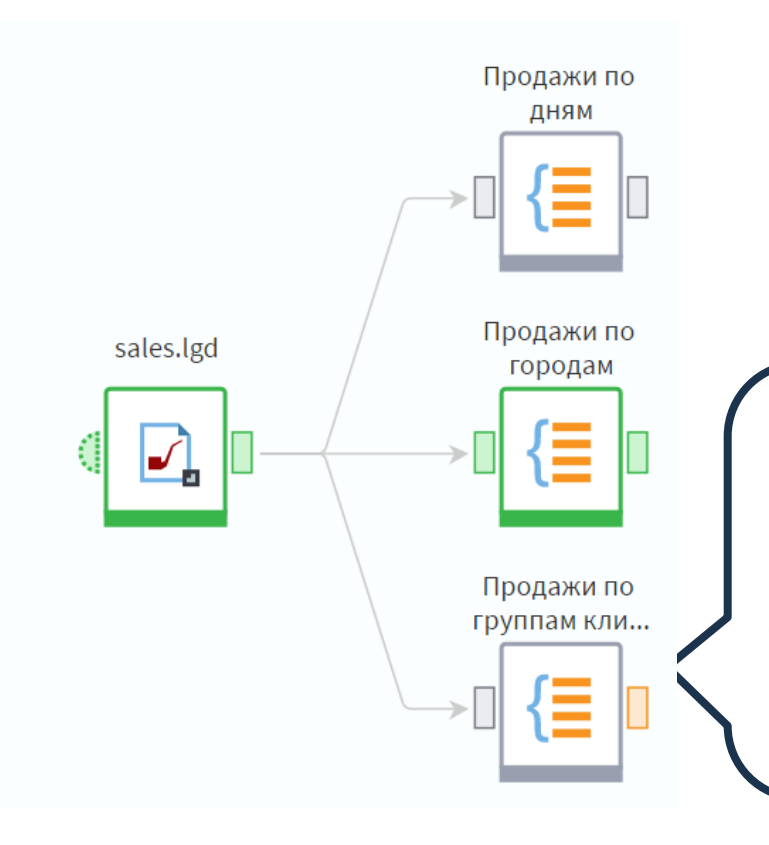

Иногда требуется получить список всех значений какого-либо поля. В этом случае можно провести группировку без показателей. Обратите внимание: если выбрать несколько полей, то сохранится иерархия, которая присутствовала в исходных данных. Проведем группировку по полю **Группа клиентов**.

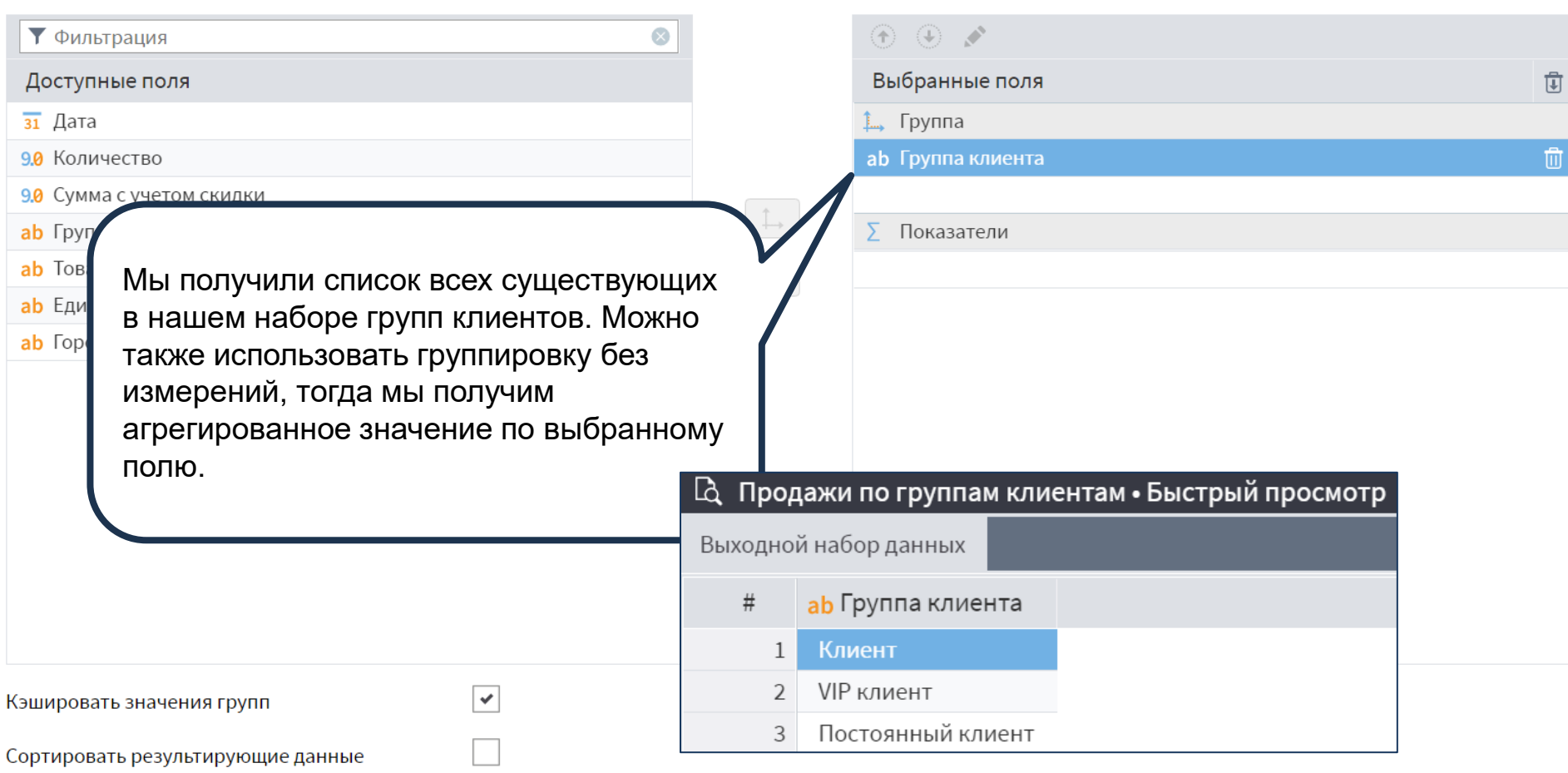

# КОМПОНЕНТ «ДАТА И ВРЕМЯ»

 $\begin{array}{|c|c|} \hline \textbf{0} & \textbf{10110100100000} \\ \textbf{1} & \textbf{01001101110000001} \\ \textbf{0011011101010111} \\ \textbf{101001100000110} \end{array}$ 

© Николаенко В.С., 2023

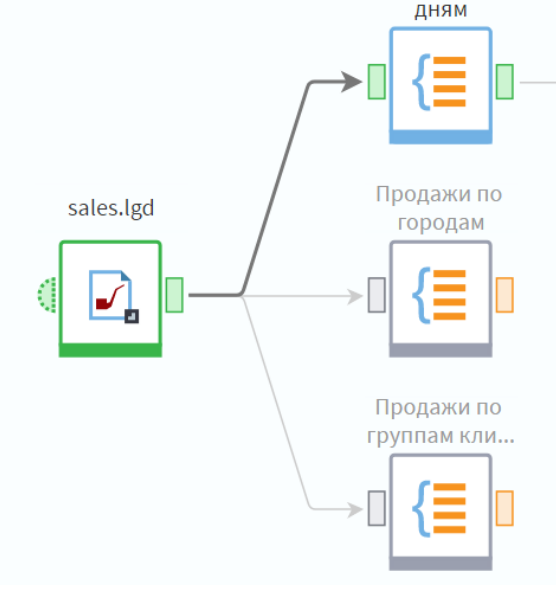

Продажи по

Теперь добавим в наш сценарий узел **Дата и время** и подадим на его вход данные с узла группировки **Продажи по дням**.

Дата и время

m

Пусть нам необходимо получить продажи по месяцам года. Очевидно, что для этого нужно сделать группировку, но поля с месяцем продажи в нашем наборе нет. Однако его легко получить из поля **Дата** с помощью узла **Дата и Время**.

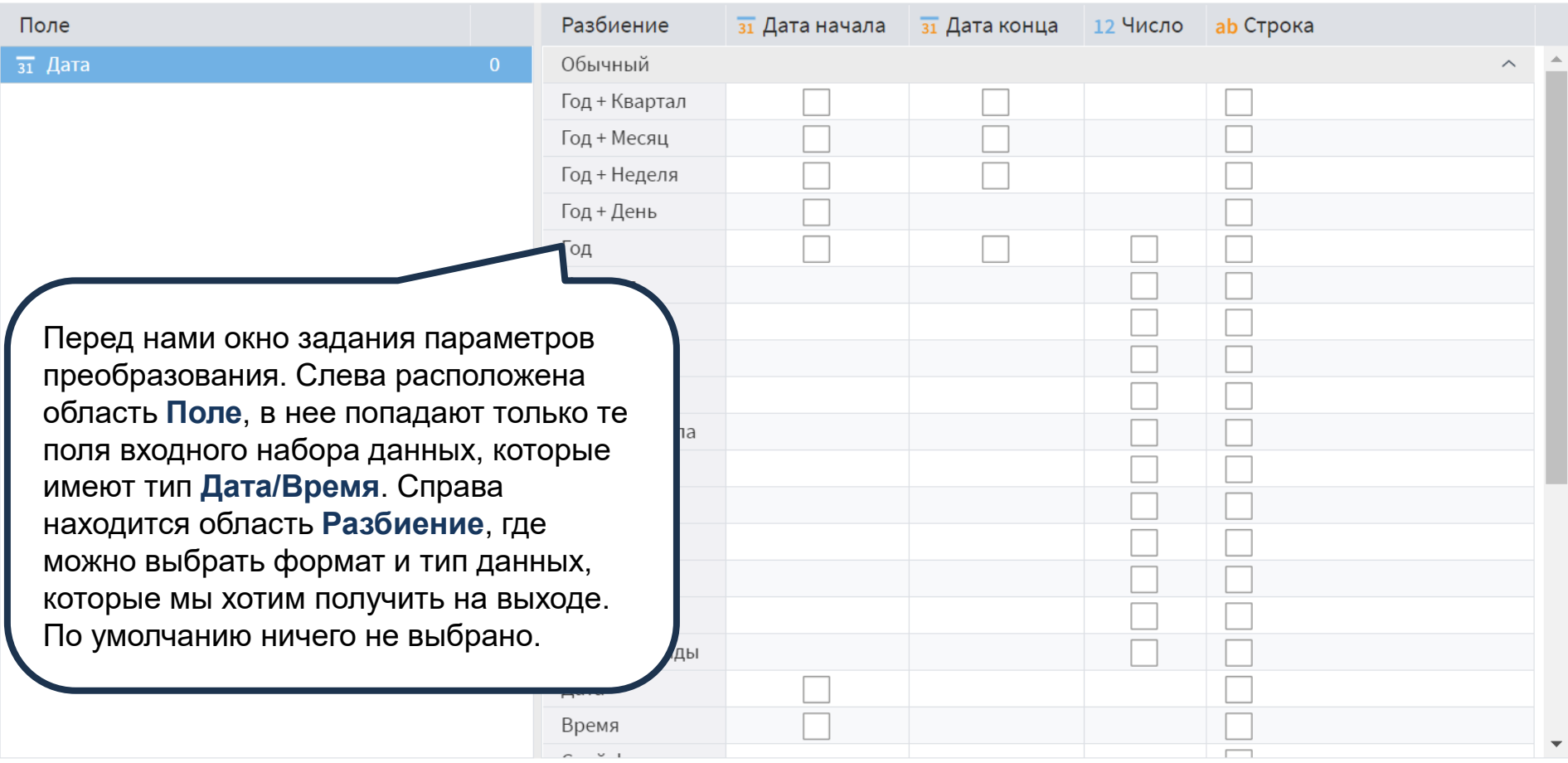

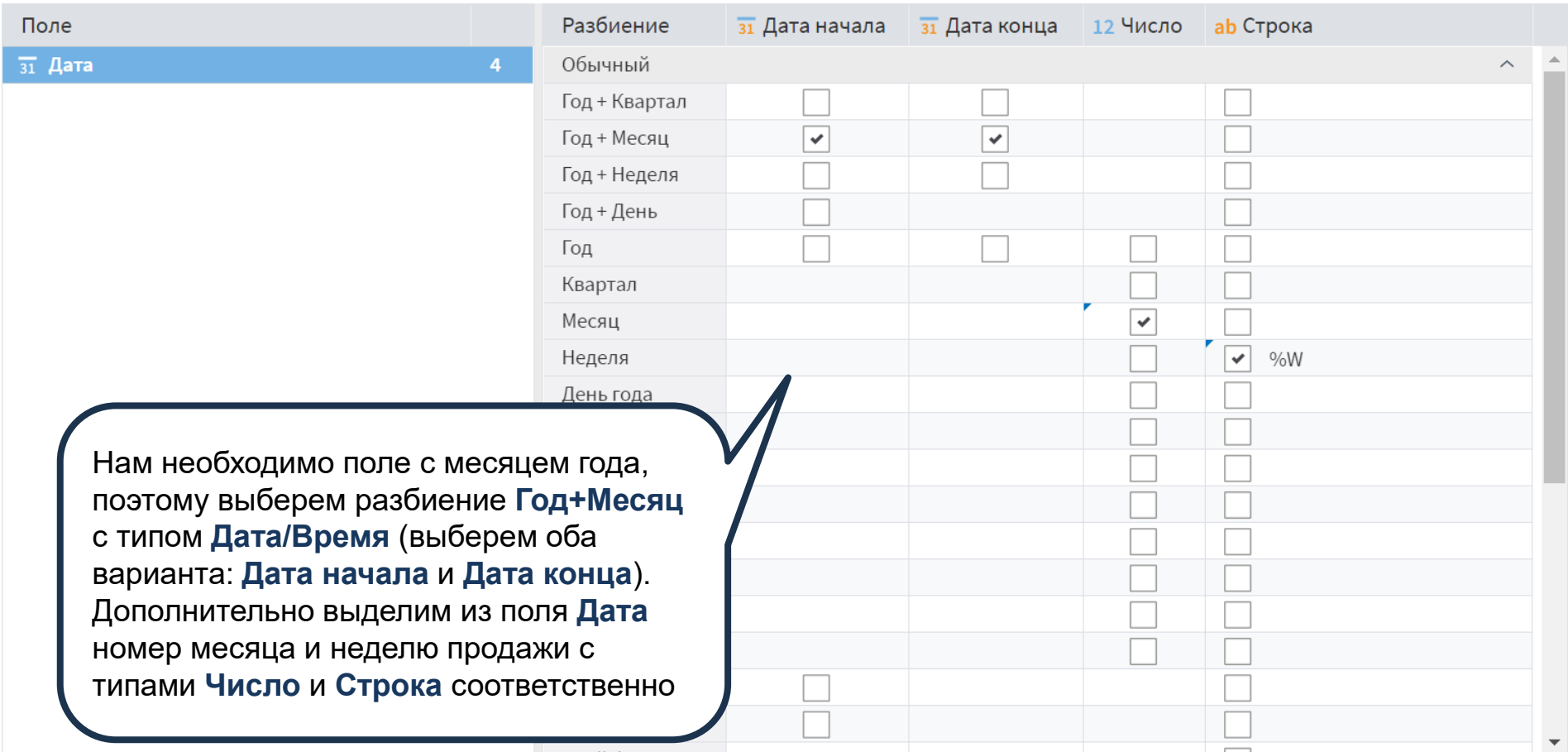

Поле

 $\overline{31}$  Дата

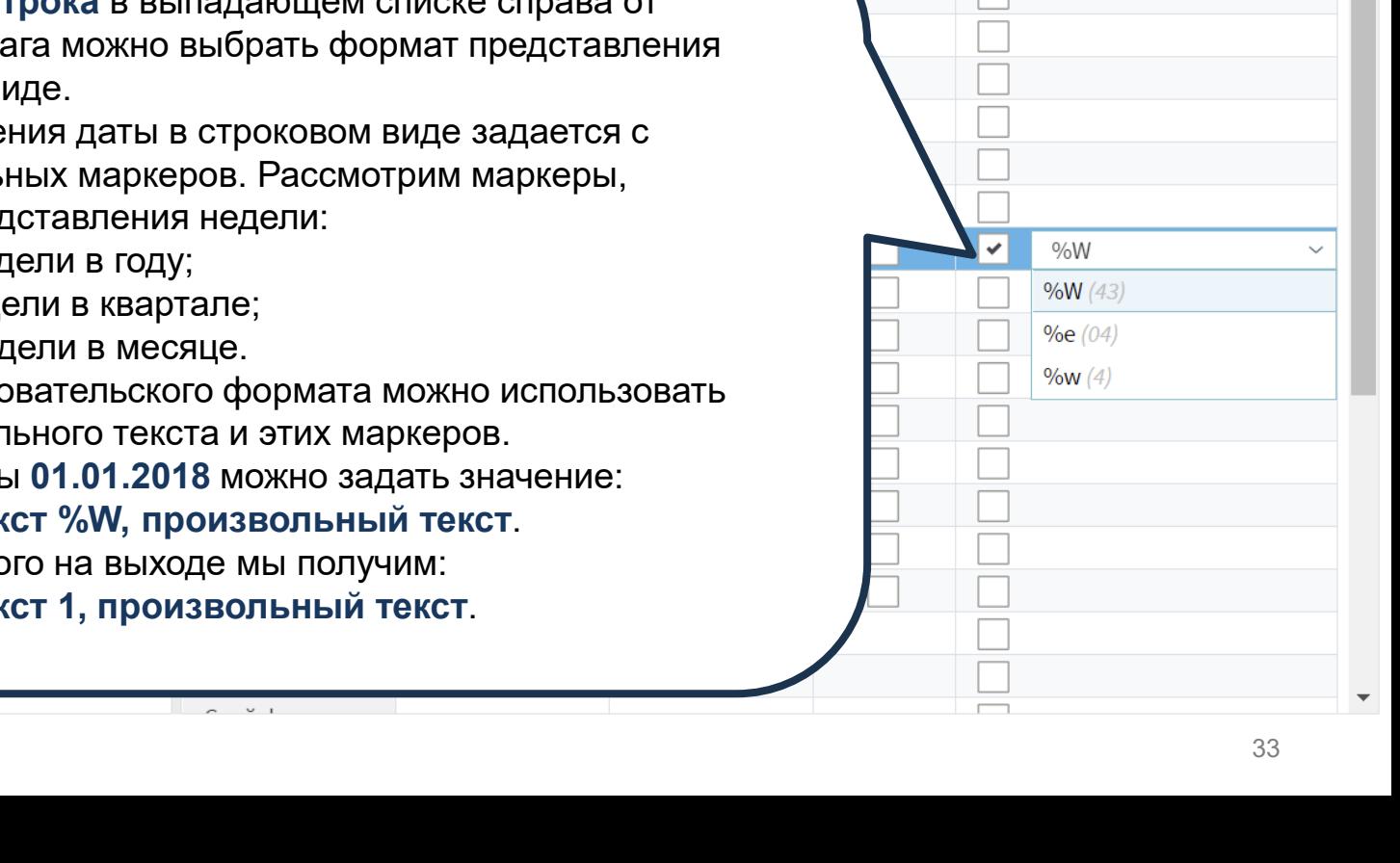

зі Дата конца

12 Число

При выборе типа Ст установленного фла даты в строковом в

Разбиение

 $05.111111$ 

за Дата начала

Формат представле помощью специаль доступные для пред

- $%W -$  номер нед
- %е номер нед $\epsilon$
- $\%w -$  номер нед

При задании пользо сочетание произвол Например, для дать произвольный тек В результате которс произвольный тек  $\widehat{\phantom{a}}$ 

#### **Д** Дата и время • Быстрый просмотр

Выходной набор данных

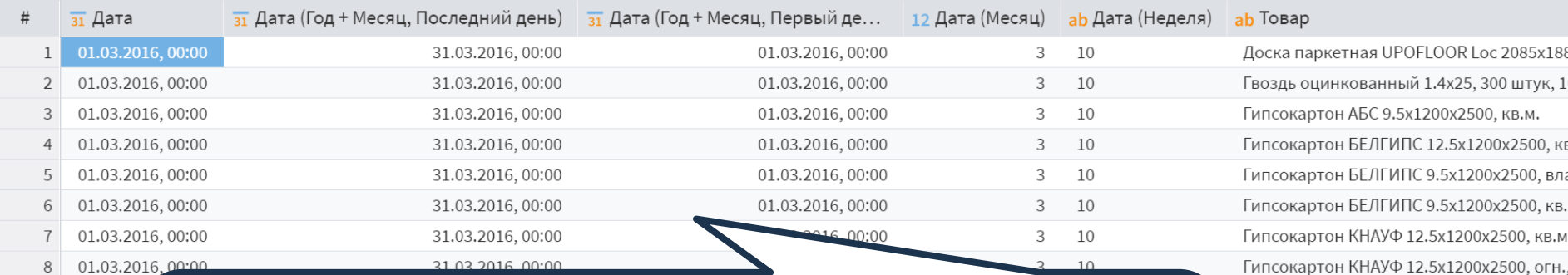

 $\overline{9}$ 01.03.20

10 01.03.20

01.03.20 11

12 01.03.20

13 01.03.20

14 01.03.20

01.03.20

15

В наш набор данных добавились четыре новых поля, которые характеризуют поле **Дата**. Обратите внимание, что поля **Дата (Год+Месяц, Последний день)** и **Дата (Год+Месяц, Первый день)** обозначают один и тот же период, только в одном случае указывается дата конца этого периода, а в другом – дата начала.

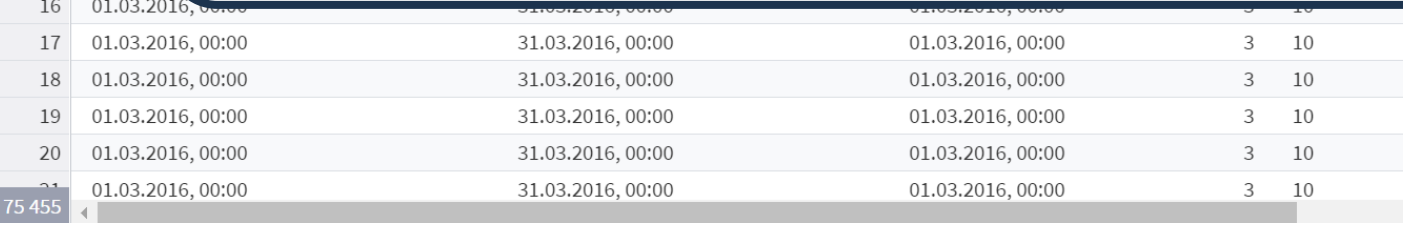

Лист стекломагнезитовый СМЛ 1220х244 Пигмент блескообразующий TICIANA зол

Пигмент блескообразующий TICIANA сер

Покрытие декоративное OPTIMIST ELITE

Покрытие декоративное OPTIMIST ELITE

Решетка радиаторная КОСТРОМА 600х12

Решетка радиаторная КОСТРОМА 600х60 Решетка радиаторная КОСТРОМА 600х90 Шпатлевка ТЕКС РЕ-файн по дереву бела Шпатлевка ТЕКС РЕ-файн по дереву бела Шпатлевка ТЕКС РЕ-файн по дереву бере Шпатлевка ТЕКС РЕ-файн по дереву бук, Шпатлевка ТЕКС РЕ-файн по дереву дуб,

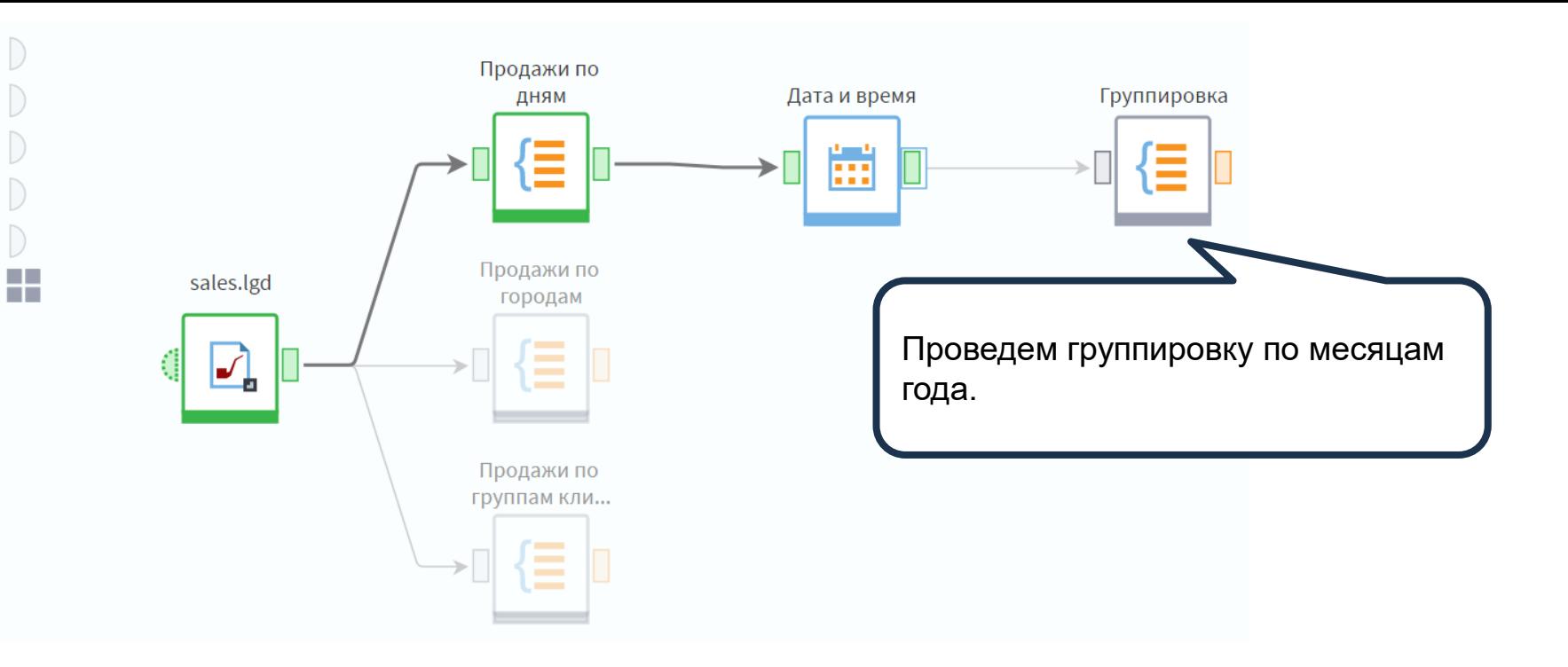

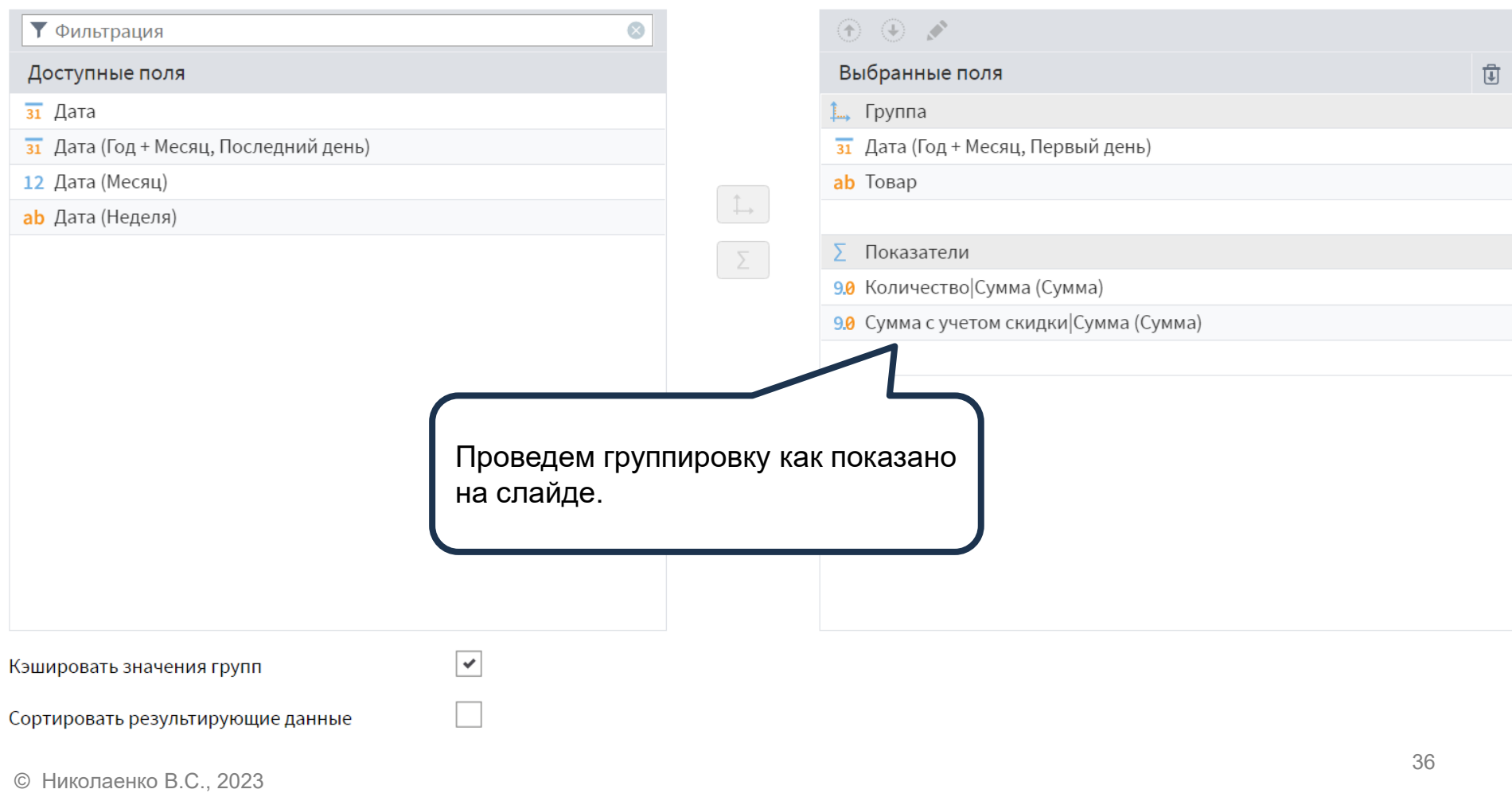

#### **В Группировка • Быстрый просмотр**

Выходной набор данных

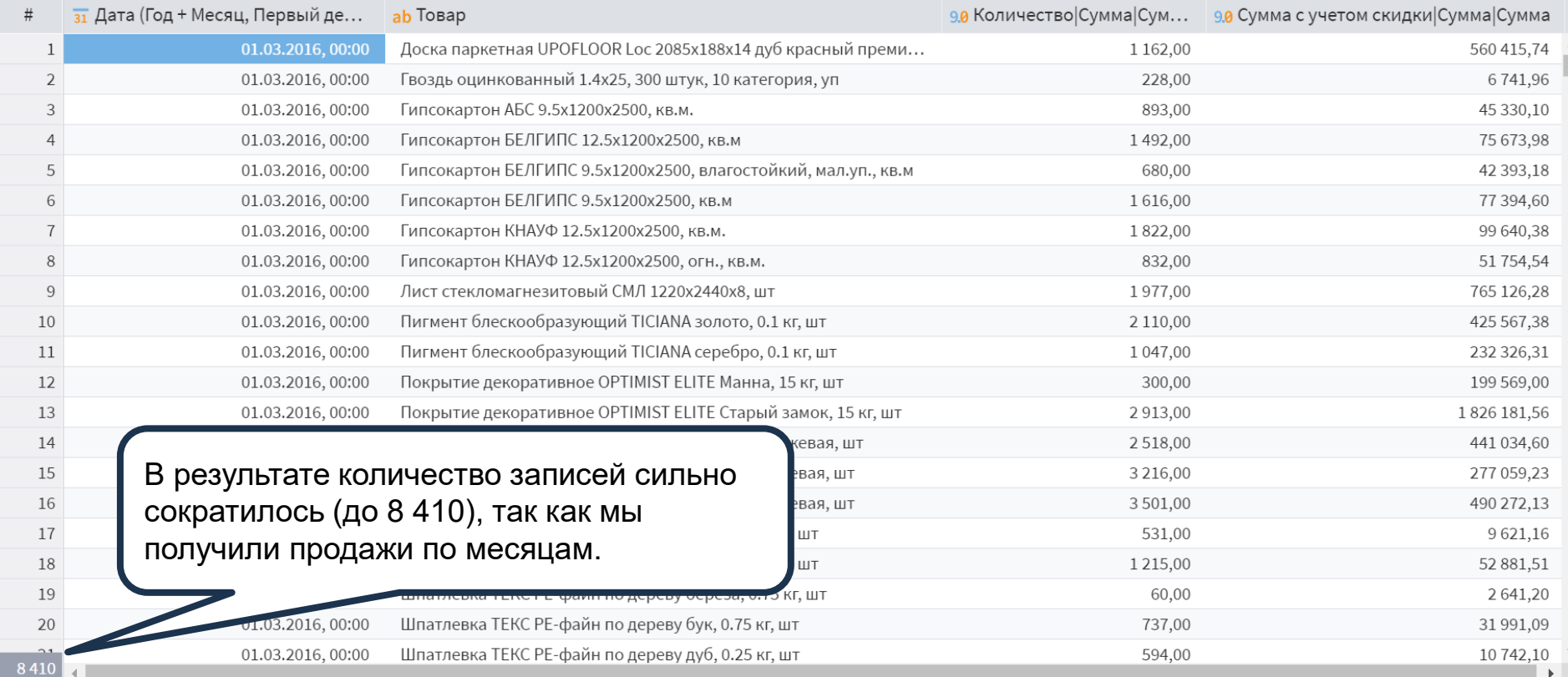